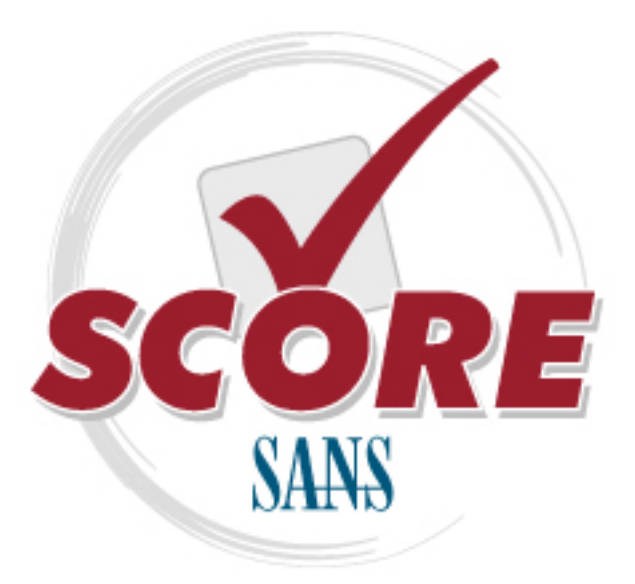

[Interested in learning](https://www.sans.org/security-training/) more about security?

## [SANS Institute](https://www.sans.org/score/) [Security Consensus Operational Readiness Evaluation](https://www.sans.org/score/)

This checklist is from the SCORE Checklist Project. Reposting is not permited without express, written permission.

# [SCORE Security Checklist](https://www.sans.org/score/checklists)

Copyright SANS Institute [Author Retains Full Rights](https://www.sans.org/)

#### **Unusual Log Entries**

Check your logs for suspicious events, such as:

- "Event log service was stopped."
- "Windows File Protection is not active on this system."
- "The protected System file [file name] was  $\bullet$ not restored to its original, valid version because the Windows File Protection..."
- "The MS Telnet Service has started  $\bullet$ successfully."
- Look for large number of failed logon  $\bullet$ attempts or locked out accounts.

To do this using the GUI, run the Windows event viewer:

C:\> **eventvwr.msc**

Using the command prompt:

C:\> **eventquery.vbs | more**

Or, to focus on a particular event log:

C:\> **eventquery.vbs /L security**

#### **Other Unusual Items**

Look for unusually sluggish performance and a single unusual process hogging the CPU: Task Manager  $\rightarrow$  Process and Performance tabs

Look for unusual system crashes, beyond the normal level for the given system.

#### **Additional Supporting Tools**

The following tools are not built into Windows operating system but can be used to analyze security issues in more detail. Each is available for free download at the listed web site.

#### **DISCLAIMER: The SANS Institute is not responsible for creating, distributing, warranting, or supporting any of the following tools.**

Tools for mapping listening TCP/UDP ports to the program listening on those ports:

> Fport – command-line tool at www.foundstone.com

TCPView – GUI tool at www.microsoft.com/technet/sysinternals

Additional Process Analysis Tools:

- Process Explorer GUI tool at www.microsoft.com/technet/sysinternals
- TaskMan+ -- GUI tool at http://www.diamondcs.com.au

The Center for Internet Security has released various Windows security templates and security scoring tools for free at www.cisecurity.org.

**INSTITUTE** 

#### í Intrusion Discovery

Cheat Sheet v2.0

*Windows XP Pro / 2003 Server / Vista* **POCKET REFERENCE GUIDE** 

**SANS Institute** www.sans.org and isc.sans.org *Download the latest version of this sheet from http://www.sans.org/resources/winsacheatsheet.pdf*

#### **Purpose**

System Administrators are often on the front lines of computer security. This guide aims to support System Administrators in finding indications of a system compromise.

#### **How To Use This Sheet**

On a periodic basis (daily, weekly, or each time you logon to a system you manage,) run through these quick steps to look for anomalous behavior that might be caused by a computer intrusion. Each of these commands runs locally on a system.

#### **This sheet is split into these sections:**

- Unusual Processes and Services
- Unusual Files and Reg Keys
- Unusual Network Usage
- Unusual Scheduled Tasks
- Unusual Accounts
- Unusual Log Entries
- Other Unusual Items
- Additional Supporting Tools

*If you spot anomalous behavior:* **DO NOT PANIC!** Your system may or may not have come under attack. Please contact the Incident Handling Team immediately to report the activities and get further assistance.

#### **Unusual Processes and Services**

Look for unusual/unexpected processes, and focus on processes with User Name "SYSTEM" or "Administrator" (or users in the Administrators' group). You need to be familiar with normal processes and services and search for deviations.

Using the GUI, run Task Manager: C:\> **taskmgr.exe**

Using the command prompt: C:\> **tasklist** C:\> **wmic process list full**

Also look for unusual services.

Using the GUI: C:\> **services.msc**

Using the command prompt: C:\> **net start** C:\> **sc query**

For a list of services associated with each process: C:\> **tasklist /svc**

#### **Unusual Files and Registry Keys**

Check file space usage to look for sudden major decreases in free space, using the GUI (right-click on partition), or type: C:\> **dir c:\**

Look for unusually big files: Start $\rightarrow$ Search $\rightarrow$ For Files of Folders... Search Options > Size > At Least 10000KB

Look for strange programs referred to in registry keys associated with system start up:

HKLM\Software\Microsoft\Windows\CurrentVersion\Run

- HKLM\Software\Microsoft\Windows\CurrentVersion\Runonce
- HKLM\Software\Microsoft\Windows\CurrentVersion\RunonceEx

Note that you should also check the HKCU counterparts (replace HKLM with HKCU above).

Using the GUI: C:\> **regedit**

Using the command prompt: C:\> **reg query <reg key>** 

#### **Unusual Network Usage**

Look at file shares, and make sure each has a defined business purpose:

C:\> **net view \\127.0.0.1**

Look at who has an open session with the machine:

C:\> **net session**

Look at which sessions this machine has opened with other systems:

C:\> **net use**

Look at NetBIOS over TCP/IP activity:

C:\> **nbtstat –S**

Look for unusual listening TCP and UDP ports:

C:\> **netstat –na**

For continuously updated and scrolling output of this command every 5 seconds:

C:\> **netstat –na 5**

The –o flag shows the owning process id:

C:\> **netstat –nao 5**

The –b flag shows the executable name and the DLLs loaded for the network connection.

C:\> **netstat –naob 5**

Note that the –b flag uses excessive CPU resources.

Again, you need to understand normal port usage for the system and look for deviations.

Also check Windows Firewall configuration: C:\> **netsh firewall show config**

#### **Unusual Scheduled Tasks**

Look for unusual scheduled tasks, especially those that run as a user in the Administrators group, as SYSTEM, or with a blank user name.

Using the GUI, run Task Scheduler: Start->Programs->Accessories->System  $Tools \rightarrow Sched$ uled Tasks

Using the command prompt: C:\> **schtasks**

Check other autostart items as well for unexpected entries, remembering to check user autostart directories and registry keys.

Using the GUI, run msconfig and look at the Startup tab:

Start  $\rightarrow$  Run, msconfig.exe

Using the command prompt: C:\> **wmic startup list full**

#### **Unusual Accounts**

Look for new, unexpected accounts in the Administrators group:

C:\> **lusrmgr.msc**

Click on Groups, Double Click on Administrators, then check members of this group.

This can also be done at the command prompt:

C:\> **net user**

C:\> **net localgroup administrators**

### **NS [Upcoming SANS Training](http://www.sans.org/info/36919)**

**Click Here for a full list of all Upcoming SANS Events by Location**

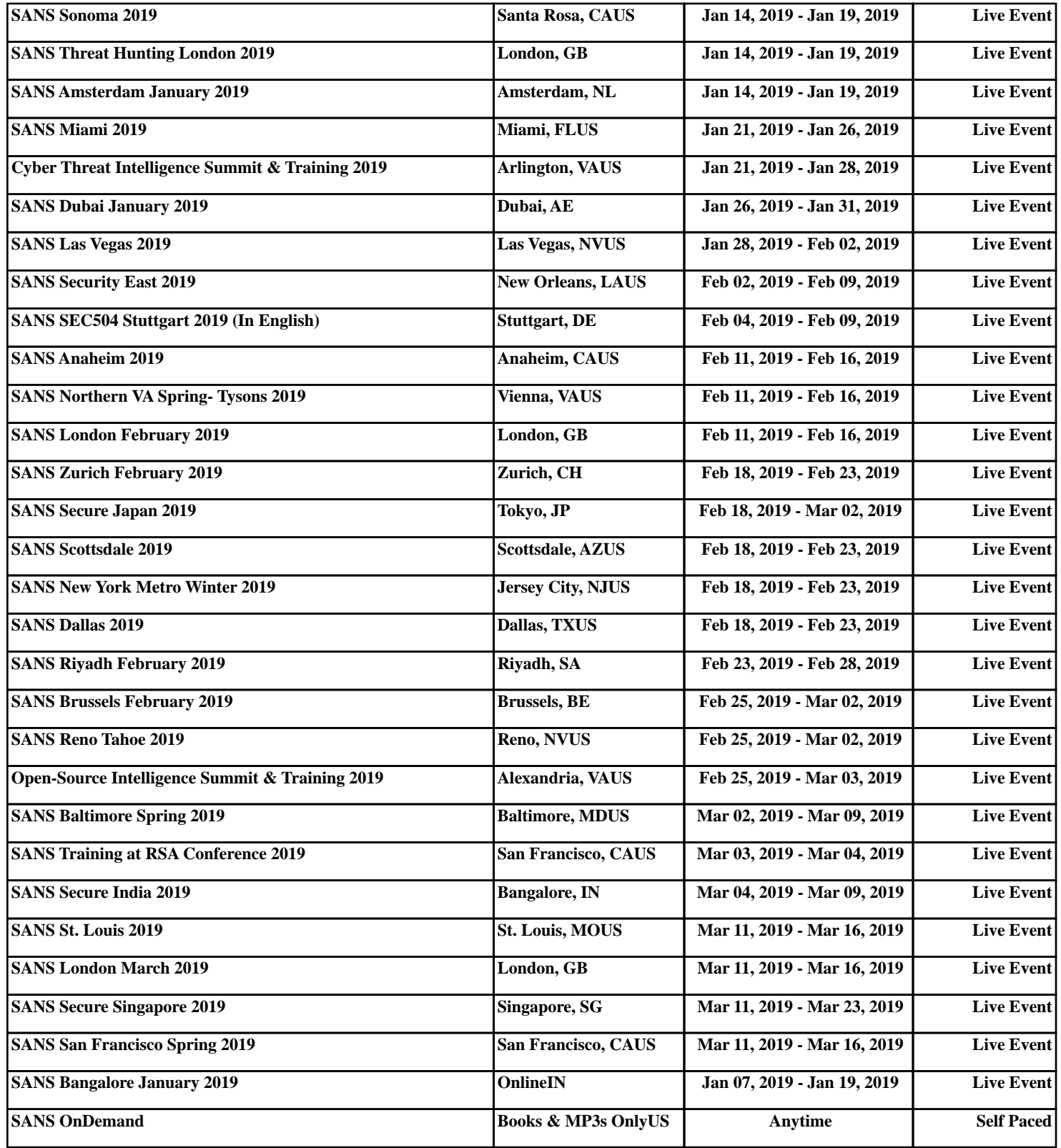